# **Converting Audio Formats**

# Getting the swing

The command line swings. In this issue of "Command Line" we investigate how you can grab tracks from audio CDs and convert sound files to other formats. No matter whether you choose way, MP3 or Ogg Vorbis, you can rely on the shell to convert your files. BY HEIKE JURZIK

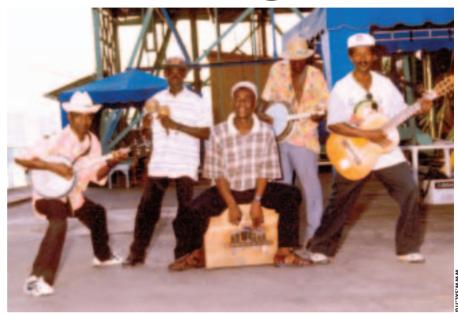

ou do not need a GUI-based tool to convert sound files to different formats – the command line gives you everything you need. To get started, we will be looking at two programs that grab tracks from audio CDs and store them in wav format. Following that, we will be looking at tips and tricks for converting various audio formats and learning how clever use of bash features can speed up the process.

## Grabbing with cdda2wav

cdda2wav [1] ("compact disc digital audio to wav") is a program that most distributors include. Debian users can install the tool by running

apt-get install cdda2wav

## **Command Line**

Although GUIs such as KDE or GNOME are useful for various tasks, if you intend to get the most out of your Linux machine, you will need to revert to the good old command line from time to time. Apart from that, you will probably be confronted with various scenarios where some working knowledge will be extremely useful in finding your way through the command line jungle.

Before you launch *cdda2wav*, check to see if you can access your CD-ROM drive with a non-privileged user account (see Box 1). To grab a track, you need to use the *-t* option and the track number. The program also expects the device name of your CD-ROM drive, which you can supply by adding a *-D* option:

The output includes information on the titles, the **CDDB** disk ID, and a progress indicator. The wav file is stored as *audio.wav* in the current working directory. Tip: to avoid repeatedly typing the device name, you can temporarily set the *CDDA\_DEVICE* environment variable by typing

## export CDDA\_DEVICE=/dev/hdc

in the active shell, or you can add the command to your .bashrc to make this assignment permanent.

To grab multiple (or all the) tracks from a CD, add -*t* and the numbers of the

first and last tracks you want to grab; for example,

#### cdda2wav -t 1+3

gives you the first three tracks. To prevent the output from ending up in a single wav file, you might like to add the -B option (see Figure 1). This will give you a collection of tracks named <code>audio\_01.wav</code>, <code>audio\_02.wav</code> and so on.

#### cdparanoia

*cdparanoia* [2] is a useful alternative to *cdda2wav* for grabbing tracks off audio CDs. Again, the tool is included by most distributions. To test the program on the command line, set the *-Q* flag. If you do not see output like the output in Listing 1, or if you see an error message such as:

#### **GLOSSARY**

CDDB: The "Compact Disk Database" contains information on audio CDs and the titles they contain. Many CD players automatically query a free CCDB server (assuming you have an Internet connection), and add information on the artist, the album name, and the track list to the play list. CDDB is a commercial service, and Linux players more typically access the FreeDB database at www.freedb.org instead.

/dev/cdrom exists **2** but isn't accessible.

check the permissions for the device file. As Box 1 explains, it makes sense to assign the device file to the *cdrom* group, and to add users who need CD access to that group.

To grab a single track with *cdparanoia*, simply stipulate the track number, for example

#### cdparanoia 1

It is just as easy to define a Figure 1: C list of tracks. If you want to grab the first five tracks, for example, you can do so by specifying *1-5*. If you are grabbing multiple tracks, again you need to set the *-B* flag to avoid storing everything in a single way file, as in

```
$ cdparanoia -B 1-2
...
outputting to track01.cdda.wav
```

cdparanoia names the wav files track01.cdda.wav, track02.cdda.wav, etc.

## Converting wav to MP3

There are quite a few command line tools for converting wav files to MP3, and *lame* [3] is one of the more popular conversion tools. The project homepage

Figure 1: Grabbing audio tracks in next to no time with cdda2wav.

offers a source code download, but search machines such as *rpmseek.com* [4] will point you to pre-compiled packages for Debian and RPM-based distributions. Unfortunately, the link to the Debian package is broken, but you can check out [5] for packages for all three Debian branches (*stable*, *testing*, and *unstable*).

If you run *lame* against a wav file without specifying any options, the tool produces a MP3 file with a **bit rate** of 128Kbps. And if you fail to supply a name for the MP3 file, *lame* will just pick a name for you:

```
$ lame audio_01.wav
...
```

## Box 1: Access Privileges for the CD-ROM Device

The various distributions have different ways of defining which users should have access to the CD-ROM drive. *Is -I* outputs the permissions for the device:

\$ 1s -1 /dev/cdrom

lrwxrwxrwx 1 root root 3

Jun 7 00:41 /dev/cdrom -> hdc

As is to be expected, /dev/cdrom is a symbolic link that points to the device file: hdc in our case. You need another Is command to display the permissions here:

\$1s -1 /dev/hdc
brw-rw---- 1 root disk 22, 0
Mar 14 2002 /dev/hdc

#### **Debian Specifics**

While most distributions simply change the owner of the drive when a user logs onto a system, Debian has a different approach. The drive belongs to the *disk* group by default. As it is not advisable to add users to the *disk* 

group for security reasons (since it would give them write access to hard disk partitions), the administrator, *root*, needs to change the group assignment for *cdrom*:

chown root.cdrom /dev/hdc
After doing so, and still working as the
admin user, edit /etc/group, adding the user
account that needs access to the drive to the
cdrom group. You can add multiple accounts
by separating them with a comma (avoiding
spaces), for example:

cdrom:x:24:huhn,petronella

To apply these changes, the user needs to log off and back on to the system. You can run the *groups* command to check if everything has worked out; the command displays a user's group memberships on the command line:

\$groups
audio cdrom video

Encoding audio\_01.wav t**2** o audio\_01.wav.mp3

Of course, you can specify a name for the output file:

lame audio\_01.wav 01.mp3

If you need better sound quality, you can change the bit rate by setting the -*b* flag. For example, *lame* uses a bit rate of 192Kbps when you type the following

lame -b 192 1.wav 1.mp3

As *lame* does not support wildcards by default (that is, a command such as *lame* \*.wav will display an error message and quit), you will need a *for* loop to harness the full power of the command line and convert all the wav files in a directory, using the *basename* command to remove the .wav extension, and assign the correct extension to your MP3 files.

```
for i in *.wav; do lame $i 2 `basename $i .wav`.mp3; done
```

## Converting MP3 back to wav

lame also has an option for converting MP3 files back to wav – of course, lossy MP3 encoding means that the sound quality of the wav file will not compare well to the original audio CD. The --decode option allows you to turn the tables, and convert MP3 back to way:

```
$ lame --decode 01.mp3
input: 01.mp3 (44.1 kHz, 2 ch2
annels, MPEG-1 Layer III)
output: 01.mp3.wav (16 bit, Mi2
crosoft WAVE)
skipping initial 1105 samples 2
(encoder+decoder delay)
Frame# 807/4348 128 kbps L R
```

## **GLOSSARY**

Bit rate: When compressing sound files, the bit rate (which is typically given in Kbits per second) defines the sound quality of the MP3 file. The higher the bit rate, the better the MP3 file will sound. On the downside, the file size increases to match. Under normal circumstances, bit rates between 128 and 192Kbps make sense.

In this scenario *lame* again chooses the filenames, unless you explicitly specify them. And again, a *for* loop can help you convert multiple files with one fell swoop.

The *mpg123* [6] command line player is another useful alternative. The player has a *-w* option for converting MP3s to way files:

```
$ mpg123 -w file.wav 01.mp3
...
Playing MPEG stream from 01.mp3
MPEG 1.0 layer III, 128 kbit/s,2
44100 Hz joint-stereo
[1:53] Decoding of 01.mp3 finis2
hed.
```

Note the importance of the order of the input and output files. You need to specify the output file first, using the -w option, and then the name of the MP3 file you want to convert.

## From wav to Ogg

Ogg Vorbis is a free alternative to MP3 – free in the sense that the codecs are patent-free and released under a free license. Additionally, Ogg Vorbis supports superior sound quality. If you install the *vorbis-tools* from your distribution media, you should have the *ogg123* command line player, along with an encoder and decoder. *oggenc* is the tool you need to convert wav files to Ogg Vorbis format:

Again the tool automatically chooses filenames, but in contrast to the programs we have looked at so far, *oggenc* supports wildcards and can convert all the wav files in a directory with a single command (*oggenc* \*.wav) (Figure 2).

To choose a different name for the output file, you need to set the -o flag:

```
oggenc 01.wav -o bla.ogg
```

One of *oggenc*'s most practical features is its ability to read information from command line parameters for the artist, (-a), album name (-l), title (-t), genre (-G), and date (-d) while converting a file:

```
oggenc 01.wav -a ?
"The Alan Parsons Project" ?
-t "Sirius" -l "Eye in the
Sky" -G "Pop" -d "1981" ?
-o blubb.ogg
```

This allows current players, such as XMMS, to display this information when playing the tracks later by reading the ID3 tags.

```
Listing 1: cdparanoia -Q Output
01 $ cdparanoia -Q
02 cdparanoia III release 9.8 (March 23, 2001)
03 (C) 2001 Monty <monty@xiph.org> and Xiphophorus
04 Report bugs to paranoia@xiph.org
05 http://www.xiph.org/paranoia/
06 Table of contents (audio tracks only):
07 track
                length
                                                   copy pre ch
08 ==
09
   1.
            8515 [01:53.40]
                                  33 [00:00.33]
                                                             2
                                                         no
                                                    no
10
   2.
           20750 [04:36.50]
                                8548 [01:53.73]
                                                    no
                                                         no
11
    3.
           21827 [04:51.02]
                               29298 [06:30.48]
                                                             2
                                                         no
                                                    no
                               51125 [11:21.50]
12
    4.
           9848 [02:11.23]
                                                    no
                                                         no
                                                             2
13
     5.
           33262 [07:23.37]
                               60973 [13:32.73]
                                                    no
                                                         no
14
    6.
           19750 [04:23.25]
                               94235 [20:56.35]
                                                             2
                                                    no
                                                         no
15
    7.
                              113985 [25:19.60]
                                                             2
           21835 [04:51.10]
                                                    no
                                                         no
16
    8.
           16148 [03:35.23]
                              135820 [30:10.70]
                                                    no
                                                             2
17
    9.
           17562 [03:54.12]
                              151968 [33:46.18]
                                                    no
                                                         no
                                                             2
18 10.
           22103 [04:54.53]
                              169530 [37:40.30]
                                                             2
                                                    no
                                                         no
19 TOTAL 191600 [42:34.50]
                               (audio only)
```

```
habsdustervid: "field aggest the saw
Spening with new module: MVV file reader
Encoding "01-aps" to
"01-aps"
I 90.021 | 0000s remaining! /
Some secoding file "01-aps"
file length: 16 33.0s
Elapsed time: 5 40.0s
Sate: 1.1200
Swarage hitrate: 100.5 th/s

Spening with use module: MVV file reader
focoding "02-aps" to
"02-aps" to
"02-aps" to
"02-aps" to
"02-aps" to
"02-aps" to
"02-aps" to
"02-aps" to
"02-aps" to
"02-aps" to
"02-aps" to
"02-aps" to
"02-aps" to
"02-aps" to
"02-aps" to
"02-aps" to
"02-aps" to
"02-aps" to
"02-aps" to
"02-aps" to
"02-aps" to
"02-aps" to
"02-aps" to
"02-aps" to
"02-aps" to
"02-aps" to
"02-aps" to
"02-aps" to
"02-aps" to
"02-aps" to
"02-aps" to
"02-aps" to
"02-aps" to
"02-aps" to
"02-aps" to
"02-aps" to
"02-aps" to
"02-aps" to
"02-aps" to
"02-aps" to
"02-aps" to
"02-aps" to
"02-aps" to
"02-aps" to
"02-aps" to
"02-aps" to
"02-aps" to
"02-aps" to
"02-aps" to
"02-aps" to
"02-aps" to
"02-aps" to
"02-aps" to
"02-aps" to
"02-aps" to
"02-aps" to
"02-aps" to
"02-aps" to
"02-aps" to
"02-aps" to
"02-aps" to
"02-aps" to
"02-aps" to
"02-aps" to
"02-aps" to
"02-aps" to
"02-aps" to
"02-aps" to
"02-aps" to
"02-aps" to
"02-aps" to
"02-aps" to
"02-aps" to
"02-aps" to
"02-aps" to
"02-aps" to
"02-aps" to
"02-aps" to
"02-aps" to
"02-aps" to
"02-aps" to
"02-aps" to
"02-aps" to
"02-aps" to
"02-aps" to
"02-aps" to
"02-aps" to
"02-aps" to
"02-aps" to
"02-aps" to
"02-aps" to
"02-aps" to
"02-aps" to
"02-aps" to
"02-aps" to
"02-aps" to
"02-aps" to
"02-aps" to
"02-aps" to
"02-aps" to
"02-aps" to
"02-aps" to
"02-aps" to
"02-aps" to
"02-aps" to
"02-aps" to
"02-aps" to
"02-aps" to
"02-aps" to
"02-aps" to
"02-aps" to
"02-aps" to
"02-aps" to
"02-aps" to
"02-aps" to
"02-aps" to
"02-aps" to
"02-aps" to
"02-aps" to
"02-aps" to
"02-aps" to
"02-aps" to
"02-aps" to
"02-aps" to
"02-aps" to
"02-aps" to
"02-aps" to
"02-aps" to
"02-aps" to
"02-aps" to
"02-aps" to
"02-aps" to
"02-aps" to
"02-aps" to
"02-aps" to
"02-aps" to
"02-aps" to
"02-aps" to
"02-aps" to
"02-aps" to
"02-aps" to
"02-aps" to
"02-aps" to
"02-aps" to
"02-aps" to
"02-
```

Figure 2: oggenc supports wildcards.

## From Ogg to wav

Converting Ogg Vorbis to wav is just as simple with *oggdec*. Again you need the *-o* option if you want to specify a filename. And again, the program supports wildcards. The following command

```
oggdec *.ogg
```

converts all the Ogg Vorbis files in a directory into wav files.

#### Conclusion

Converting audio files on the command line is easy: if the tool you are using does not support wildcards, bash gives you a workaround in the form of a simple *for* loop. If all of this sounds like too much effort, or too much typing, check out the *abcde* [7] script, which uses the commands we have looked at in this issue, adding comments or ID3 tags, and even querying the CDDB database to retrieve names and track titles.

# INFO

- [1] *cdda2wav* homepage: *http://www.cdda2wav.de/*
- [2] *cdparanoia* website: http://www.xiph. org/paranoia/
- [3] *lame* project: http://lame.sourceforge.
- [4] Search machine for RPMs and Debian packages:
  http://rpmseek.com/
- [5] lame for Debian Linux: ftp://ftp.nerim. net/debian-marillat/
- [6] Command line MP3 player mpg123: http://www.mpg123.de/
- [7] Heike Jurzik: "Music was my first love: abcde – A Better CD Encoder", Linux Magazine #30 / May 2003, p82.